## How to complete the PDF fillable Questionnaire

Once PDF is open, click on the fill and sign line on the righthand tool bar.

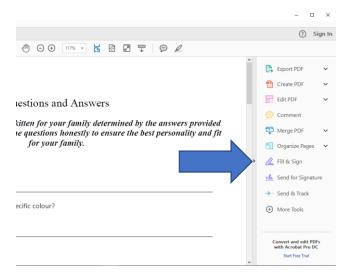

Once you have opened the fill and sign tool bar, you will need to ensure the *bar* is highlighted.

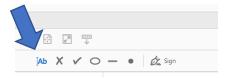

Click right above the line and text box will appear to complete your answers.

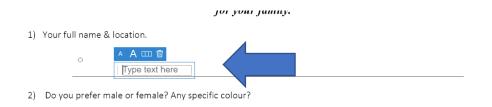

Once you have completed all questions please save to your computer and email a copy to: <u>kalskatz@gmail.com</u> or click <u>mailto:kalskatz@gmail.com</u>?subject=Completed Questionnaire

We look forward to working with you!